# **A Guide to www.AlleghenyCountyAnalytics.us**

#### **What is it?**

www.AlleghenyCountyAnalytics.us is a DHS website, managed by DARE, that allows DHS staff, stakeholders and the public to view research reports, interactive visualizations, datasets, videos and other data‐related resources. It takes the place of the previous online home of DHS's research and reports (http://www.alleghenycounty.us/Human‐ Services/Resources/Research‐and‐Reports.aspx).

### **Getting there**

Aside from typing the address into your browser, you can access Allegheny County Analytics from the following links:

- http://www.alleghenycounty.us/dhs On the County DHS site, click on **Resources** then **DHS Analytics**.
- http://www.alleghenycounty.us/Human-Services/Resources/Research-and-Reports.aspx This old link to DHS's research and reports page directs visitors to the new Allegheny County Analytics site.

### **Finding what you're looking for**

- The home page of the site displays featured posts, and below those, most recent posts, listed in order from newest to oldest. From any part of the site, clicking on the triangular Allegheny County logo will bring you back to the home page.
- If you're looking for a specific post and you know the title or a keyword, type it into the search bar in the upper right‐hand corner of the home page.
- You can also find posts using the gray navigation bar at the top of the page, which categorizes posts by topic (Aging, Basic Needs, Behavioral Health, etc.) and type (Visualization, Publication, Dataset or Video).
	- Home Topics  $\vee$  Visualizations Publications Videos Datasets
	- ‐ **Visualizations** are interactive graphics. Some visualizations display live data, while others display static data; all can be manipulated to show specific time periods, demographic groups and other filtering categories.
	- ‐ **Publications** are reports or data briefs in the form of static PDFs that can be downloaded and viewed onscreen or printed.
	- ‐ **Datasets** are raw Excel files that can be downloaded and used for further analysis.

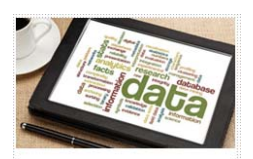

**DHS Analytics** Find research and published reports, conducted by DHS and independent agencies, concerning our services and the communities we serve.

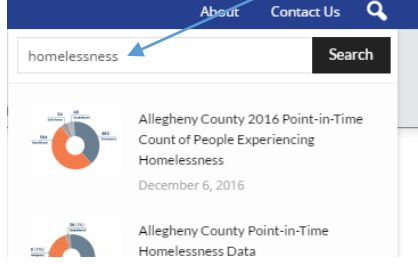

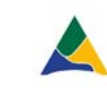

- Selecting a topic or publication type from the top navigation bar will bring you to a page that has a list of posts, which can be further filtered using the options in the gray box on the left side of the page. For example, if you hover over **Topics** in the gray navigation bar at the top of the home page and select **Aging**, you'll get a list of all Aging‐related posts: datasets, publications, videos and visualizations. You can then use the options in the gray box to filter for a specific type of post, or choose **Most Popular** to see the most frequently viewed posts in that category.
- Another way to navigate the site is by using the **Browse by Tag** function on the right side of the home page. Tags are commonly‐used keywords assigned to posts. Click on a tag to view all the posts that have been tagged with that keyword.

## **Accessing other resources**

In addition to the publications, visualizations, datasets and videos posted on the website, you'll find other useful analytics resources:

- Choose **Resources** from the top navigation bar to view how to request data from DHS and to learn more about DHS's data warehouse.
- Select **Tools** from the top navigation bar to access analytic tools, both those that are publicly‐accessible (QuickCount) and those that are available only to authorized users (Client View, Outcomes Tool and Reports Portal; note: the Reports Portal can be accessed only from a computer or device on the DHS network).

To access the full DHS website from Allegheny County Analytics, click on the link in the blue bar at the top of the page.

**Allegheny County Analytics continues to expand and change.**

If you have any questions or suggestions, please contact: DHS‐Research@alleghenycounty.us

- Type of Report All Datasets **A** Publications **M** Videos Visualizations + Most Popular

child abuse client perspective court foster care homelessness jail iail collaborative

**Browse by Tag** 

Allegheny County Department of Human Services